Iridology Reporting Software

EYERIS.

## **1) Click Icon to Launch Eyeris Program 2) OPEN image RIGHT IRIS, OPEN image LEFT IRIS 3) Select MALE/FEMALE 4) Adjust size of rings and image**

**5) Mark Iris Lesions (double click)**

QUICK GUIDE

- **6) Select REPORT and complete selections**
- **7) Print REPORT (UN-TICK DO NOT PRINT BOX)**
- **8) Print Iris Chart(s)**
- **9) Bind Booklet**

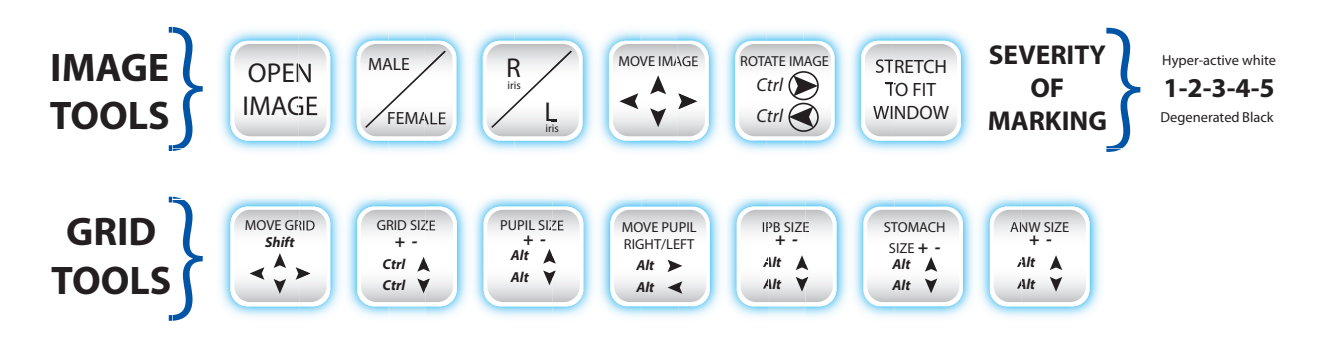

## **PLEASE PRINT THE INSTRUCTION MANUAL FROM CDR**